## **Running Reports**

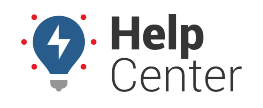

Link: https://help.nuvo.solutions/docs/about-the-reports-page/running-reports/ Last Updated: March 22nd, 2021

Reports help manage and oversee daily activity. You can run reports specific to vehicle and driver activity and even customize reports.

**Note.** Driver feature is available to Enterprise customers only. Please contact your Account Manager for additional information.

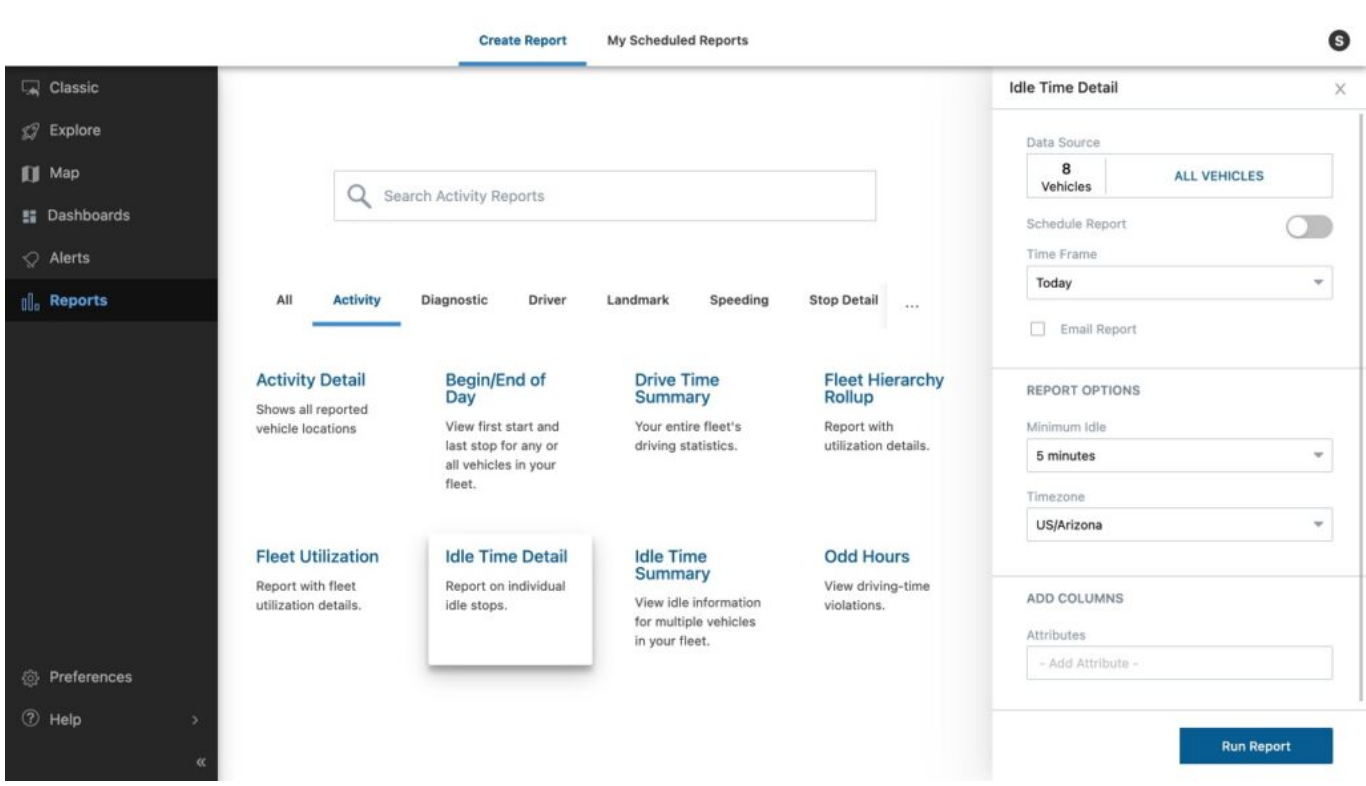

### **To run a report:**

- 1. From the Reports page, click the report you want to run. The Report card will appear.
- 2. Adjust the report settings as needed, and click **Run Report**.

### **To email a report:**

- 1. From the Reports page, click the report you want to run. The Report card will appear.
- 2. Click the Email Report checkbox. The Email Report options will appear.
- 3. Update the Email Subject field (optional).

## **Running Reports**

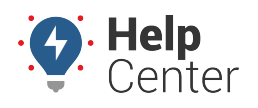

Link: https://help.nuvo.solutions/docs/about-the-reports-page/running-reports/ Last Updated: March 22nd, 2021

- 4. Enter one or multiple email addresses in the Addresses field.
- 5. Adjust the report settings as needed.
- 6. Click **Email Report**.

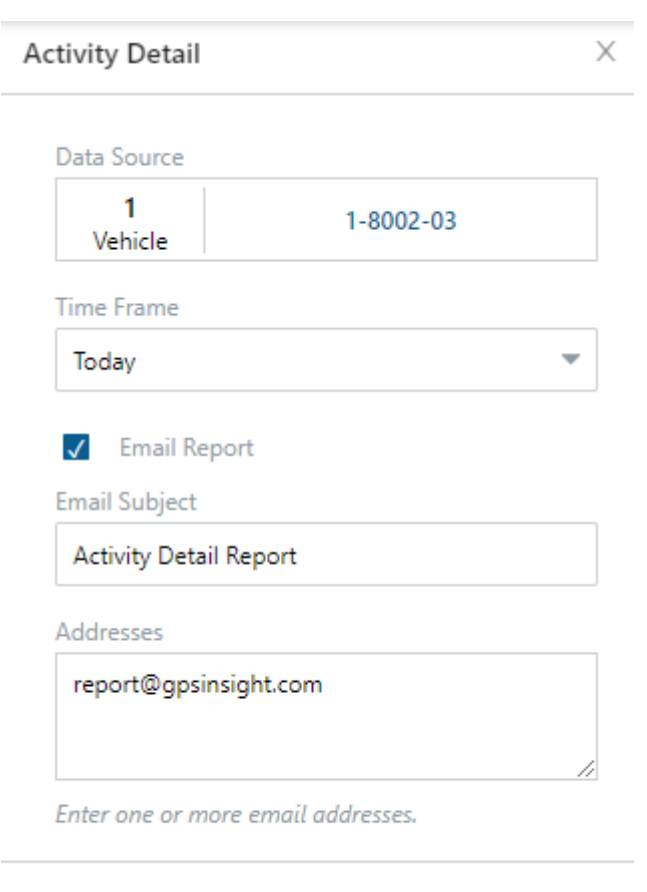

**Email Report** 

### **To schedule a report:**

- 1. From the Reports page, click the report you want to run. The Report card will appear.
- 2. Click the Schedule Report toggle in the Report card, and schedule the date of your report.
- 3. Scheduled dates include:
	- Daily (Weekdays)
	- Daily (Weekends)
	- Monthly
	- Quarterly
	- Weekly (Weekdays)
	- Weekly (Weekends)

# **Running Reports**

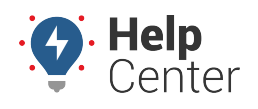

Link: https://help.nuvo.solutions/docs/about-the-reports-page/running-reports/ Last Updated: March 22nd, 2021

- 4. Adjust the report settings as needed.
- 5. Once complete, click **Schedule Report**.

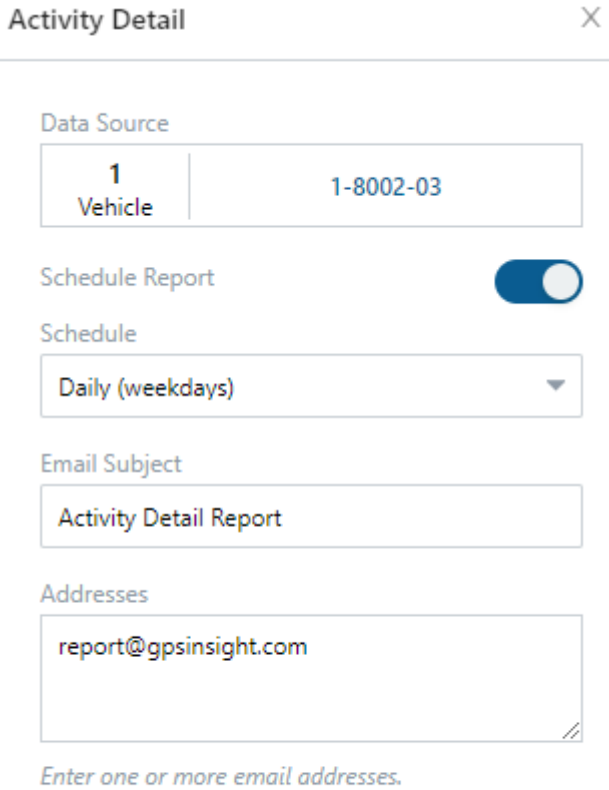

**Schedule Report**